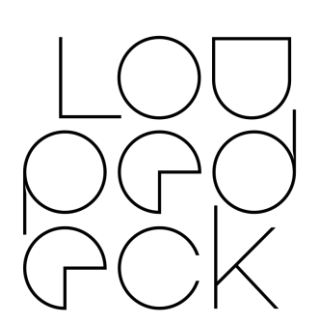

#### LOUPEDECK RELEASE NOTES 64bit: MacOS 10.13 (or later), Windows 10

VERSION 4.0.1 (BUILDS 4473 & 4477)

This release includes reworked UI, Loupedeck Live support, new plugins and several updates and bug fixes to general and application-specific software integrations. Changes between version 4.0 to 4.0.1 are highlighted in green text.

### **Hardware Support (New UI)**

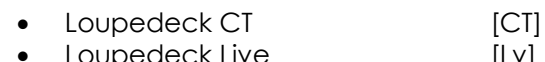

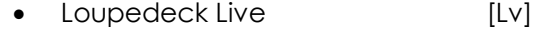

## **Hardware Support (Old UI)**

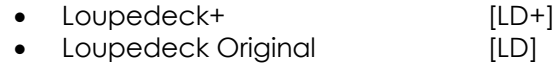

#### **Software Support (MacOS & Windows):**

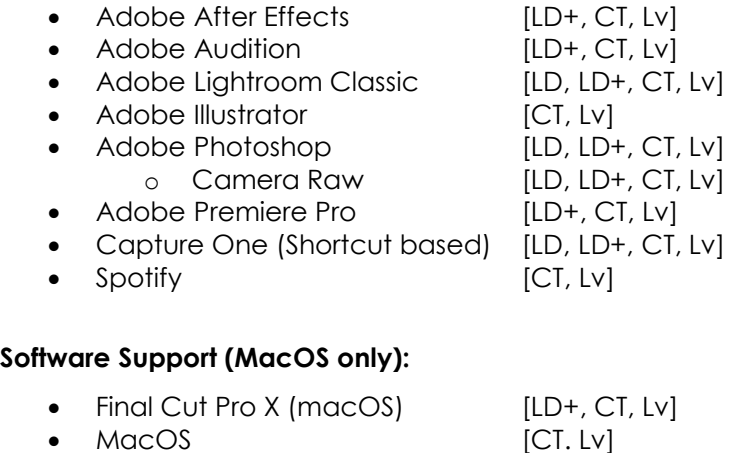

#### **Software Support (Windows only):**

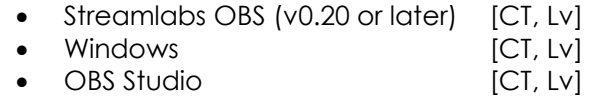

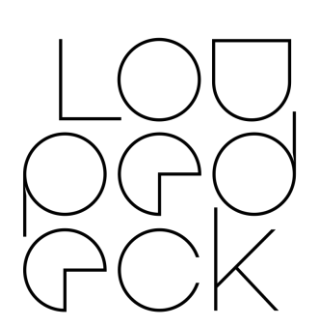

## **New features & improvements: GENERAL**

- General
	- o New profile and layout system
		- Old layout files are copied and upgraded to new profile system
		- Old layout files are also stored (as they are) into Loupedeck system, but they are not updated
		- Older Loupedeck software versions are not able to utilize new profiles. Downgrading to an older version needs to be done manually.
	- o Ability to register and log in to Loupedeck account
	- o Loupedeck's Windows Installer updates .NET Framework to version 4.7.2 (if not already updated) to maximize compatibility
	- o Long pressing "Home Button" activates System plugin
	- o Cross-plugin support: link other software into one profile
		- E.g. use Spotify actions within Photoshop profile while working in Photoshop; in Windows, media actions like volume control, adjustments like screen brightness
	- o Overlay system
		- Adjustments made with Loupedeck will pop up as an overlay which shows the adjustment
- UI
- o Fine-tuned & reworked general UI logic:
	- Top bar: Device & application profile selection

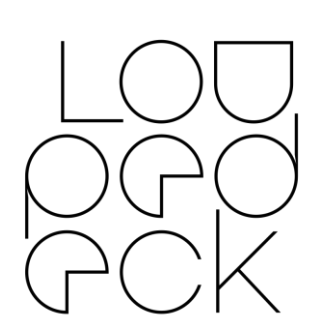

- Bottom bar: Information panel
- Left side: Actions panel
- Middle: Device View (panel)
- Right side: Navigation panel (Device and Workspace navigation, which are visible at all times)
- o Application Profile dropdown menu
	- Application group is marked with an icon:
		- Loupedeck icon: Integrated and supported plugin profile
		- Slider icon: User-built custom profile
	- Ability to rename created profiles
	- Ability to integrate some plugin functions to other plugins (e.g. use Spotify actions when using Photoshop).
- o Device view
	- Pages can be examined from the Device View without "diving in" to the control elements (e.g. touch screen).
- o Element view(s)
	- Pages are presented horizontally under the device element instead of vertically
	- When a control element is selected for editing, only that element is visible
- o Dial view
	- Ability to rearrange press and rotation functions separately or together from the same view
- o Round and Square Button view
	- Normal and FN level visible in the same view

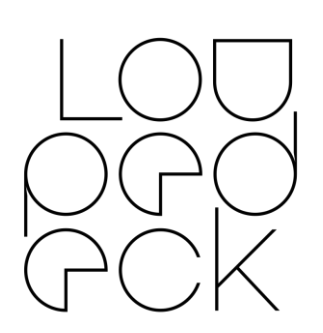

- Ability to mix and arrange normal level actions or FN level actions separately or together in the same view
- o Action list
	- Different types of functions are grouped
	- Press Actions and Rotation Adjustments are visible at the same time
- o Workspace creation modal
	- Creating a Workspace is now done via specific Workspace Creator modal.
	- Ability to select one Workspace as Home (which home button eventually returns to).
		- When starting a software -> Loupedeck starts with Home workspace
- o Active Info Box
	- Info box can be opened or hidden from the bottom bar
- o Animated view changes (device view)
- Custom Actions/Adjustments
	- o Updated Custom Actions modal
	- o Ability to add icons to custom actions
- **New Actions** 
	- o Clock widget action (small clock for touch buttons)

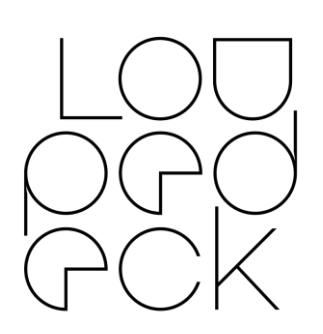

## **New Features & Improvements: PLUGINS**

- Audition
	- o New "Jog" and "Select Jog Area" adjustment controls
	- o Select Jog Area dial added for selecting ranges on a project.
	- o New profile lock feature allows user to keep CT/Live locked to Audition controls even when leaving Audition
- After Effects
	- o Adjustment to send layer backward/forward
	- o Custom actions & adjustments in default profile that work in any keyboard layout when Loupedeck.txt is selected as keyboard layout preset
	- o Binded press functions ("Reset") added to adjustments (new)
- Final Cut Pro X
	- o Custom actions & adjustments in default profile that work in any keyboard layout when Loupedeck 4.0. commandset is selected

# **Bug Fixes**

- General
	- o After signing into LD account, service no longer needs to be restarted to enable LIVE licenses
	- o Plugin adjustments assigned to custom adjustments are now working again
- MacOs
	- o Resolved stability issues (e.g. connection to service lost) when using Loupedeck software on Mac

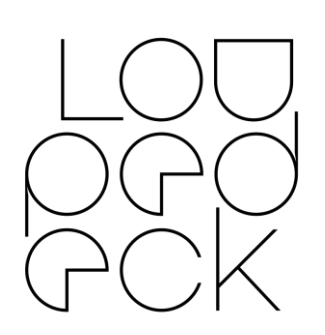

- o Installation now works as intended also on MacOs 10.13
- **After Effects** 
	- o Loupedeck software freeze issue when Round Button 3 or 4 was pressed
- Final Cut Pro X
	- o Navigation in timeline no longer switches window focus
- Lightroom
	- o Entering Develop module activated wrong Workspace (rating / develop) instead of Basic Adjustments Workspace

## **Known issues or tips**

- General
	- o The plugin licenses are not available when user starts the Loupedeck service when no internet connection available
	- o Overlay can crash when switching on the feature. Restarting the Loupedeck service resolves this issue
	- o In some cases, after restarting Loupedeck service, the icons on the device remain red. Changing the page or workspace on device sets the icons to normal state
	- o After installing: Loupedeck software might not start when icon is clicked (force quit process and restart software – or restart computer)
	- o You may have to click "save" twice when adding an icon to a custom action
	- o Acceleration algorithm may cause odd behavior in custom adjustments if dials are rotated rapidly
	- o CT has occasionally displayed incorrect behavior with volume control, which is often addressed by switching active windows. This seems to occur mainly in Spotify.

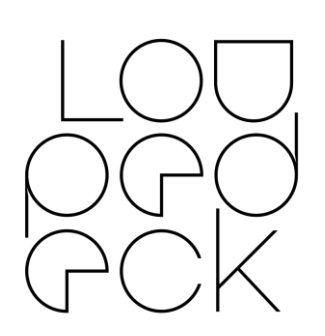

- o Uninstallation fails if plugin supported software is running. Close the running applications to continue
- MacOS
	- o After installing a new version, in some cases, Loupedeck will not respond until "old Loupedeck permission" has been removed from Security & Privacy Accessibility and new permission has been granted
	- o CT does not wake up after sleep (firmware update will resolve)
	- o A memory leak issue has been identified. Restarting the service resets the Loupedeck memory allocation.
- **Audition** 
	- o When direction of the selection is changed, the base point of the selection may shift
	- o Doing a selection on a track after a mouse click moves the playhead to the beginning of the track
	- o If region selection mode is activated with Select Jog Area dial by pressing down on it (Live) or selection wheel + Fn (CT), playhead will jump to the beginning of the project if user clicks on a track with mouse before using selection dial or wheel.
- Final Cut Pro X
	- o In rare cases, the Command Sets folder does not exist and must be created manually. Instructions: [https://loupedeck.com/en/support#final](https://loupedeck.com/en/support#finalcut)
		- [cut](https://loupedeck.com/en/support#finalcut)
	- o Pressing Fn button doesn't lock the color wheel
- **Lightroom** 
	- o Page links are missing from profiles that have been upgraded from earlier versions. Users may need to remap these page links
	- o Home cannot be set for both modes separately (Library and Develop modes)

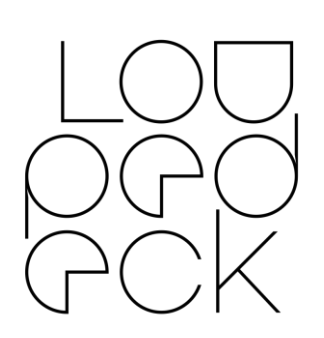

- o Toggle icons for Color Mode action are wrong
- o MacOS: Merge to Panorama (without dialog) and Merge to HDR (without dialog) discards keyboard modifier and opens with dialog
- o Local Tool Workspaces can only be accessed if Loupedeck Setup is started after a local tool is activated
- o Sometimes navigating with arrows causes an endless loop and image strip is navigated to the end. May be interrupted by activating a local tool (e.g. Crop Tool)
- o Sometimes you need to press the navigation arrow twice for navigating to the next or previous image (restart Lightroom to fix)
- Phase One Capture One (beta support)
	- o Clear Rating, Clear Color Tag actions can only be assigned to C1 and C2 (LD+)
	- o White Picker does not activate (Win)
	- o Deselect All does not work (Win)
	- o AMD's software might block some keyboard shortcuts, thus making some functions unresponsive
- Photoshop
	- o Some actions are currently offline:
		- Merge Selected Layers as New
		- Toggle Layer / Layer Mask
	- o Setup indicates that Redo (FN+Undo) is assigned, but it needs to be reassigned again. If not, then pressing Redo will toggle color proofing On/Off
	- o Camera Raw mode: Hue & Sat buttons are open (for LD+)
	- o Camera Raw: After using an adjustment, navigation wheel effects on those values instead of changing image (macOS)

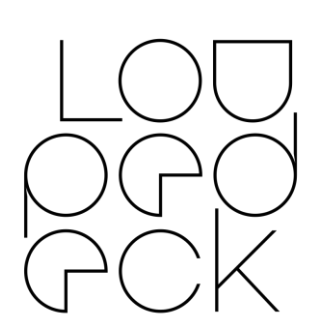

- o Camera Raw: Redo action (and button) does not activate redo function
- o Pressing Fn button doesn't lock the color wheel
- Skylum Aurora HDR 2018 & 2019
	- o Keyboard (language) issue: Control dial, D1 and D2 do not work with all tools (Windows only)
- **Spotify** 
	- o If you have trouble playing audio through a particular device, it may be because you have not selected the one you prefer to use. You need to use the Spotify app to select where you would like to hear your audio. You have the option of using any Spotify-enabled device in range which is connected to your account.
- Streamlabs OBS
	- o If rotation adjustment is added to dials, user needs to switch between scenes to retrieve mixer items again
	- o Streamlabs Plugin needs to be locked manually to use it (lock action is in the profile mapping)
	- o Mixer items are only visible in Workspace 1
	- o Keyboard shortcuts will not work if OBS is not the active application window
- Premiere Pro
	- o Keyboard layout needs to be changed to English to enable special characters to work as shortcuts for Loupedeck
	- o In some cases, Loupedeck needs to be set back to Premiere Pro's control surface manually
	- o Pressing Fn button doesn't lock the color wheel